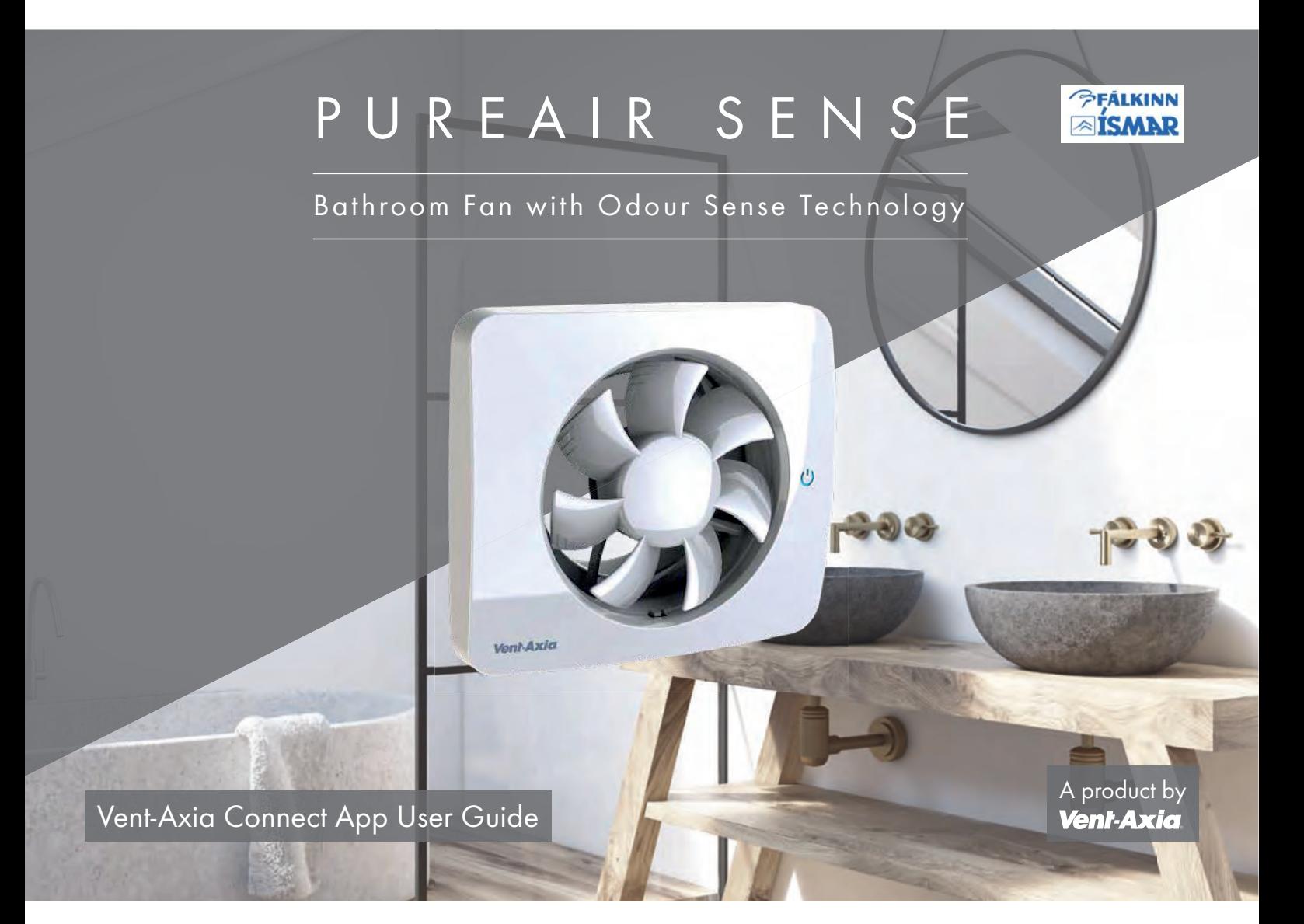

This guide is designed to aid in the the set of the set of the set of the set of the set of the set of the set of the  $\sqrt{2\pi}L$ simple set-up and demonstration of the Vent-Axia PureAir Sense Bathroom Fan with the Vent-Axia Connect App.

The Vent-Axia PureAir Sense fan can also be used without the app and can revert to factory settings if preferred.

N)

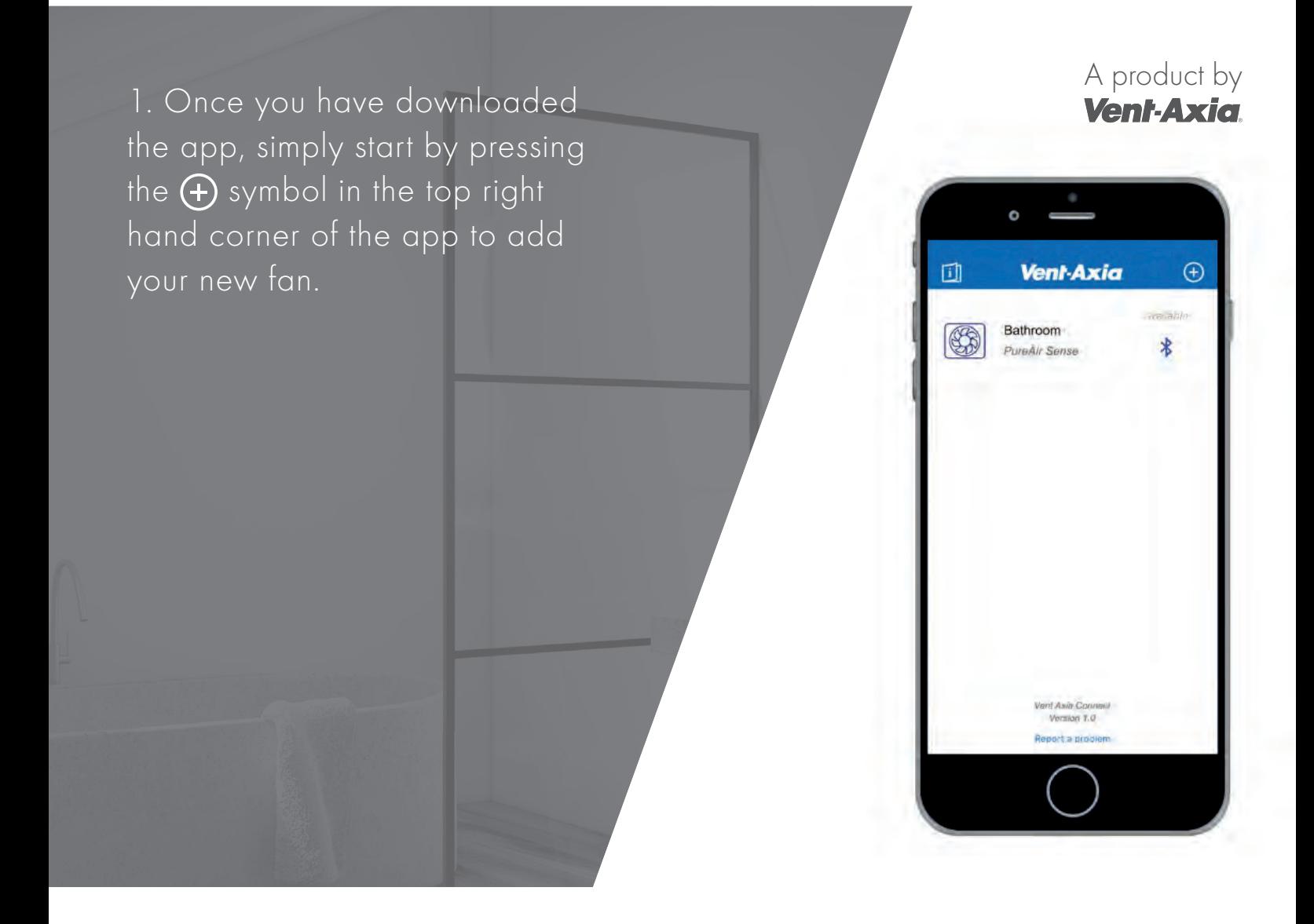

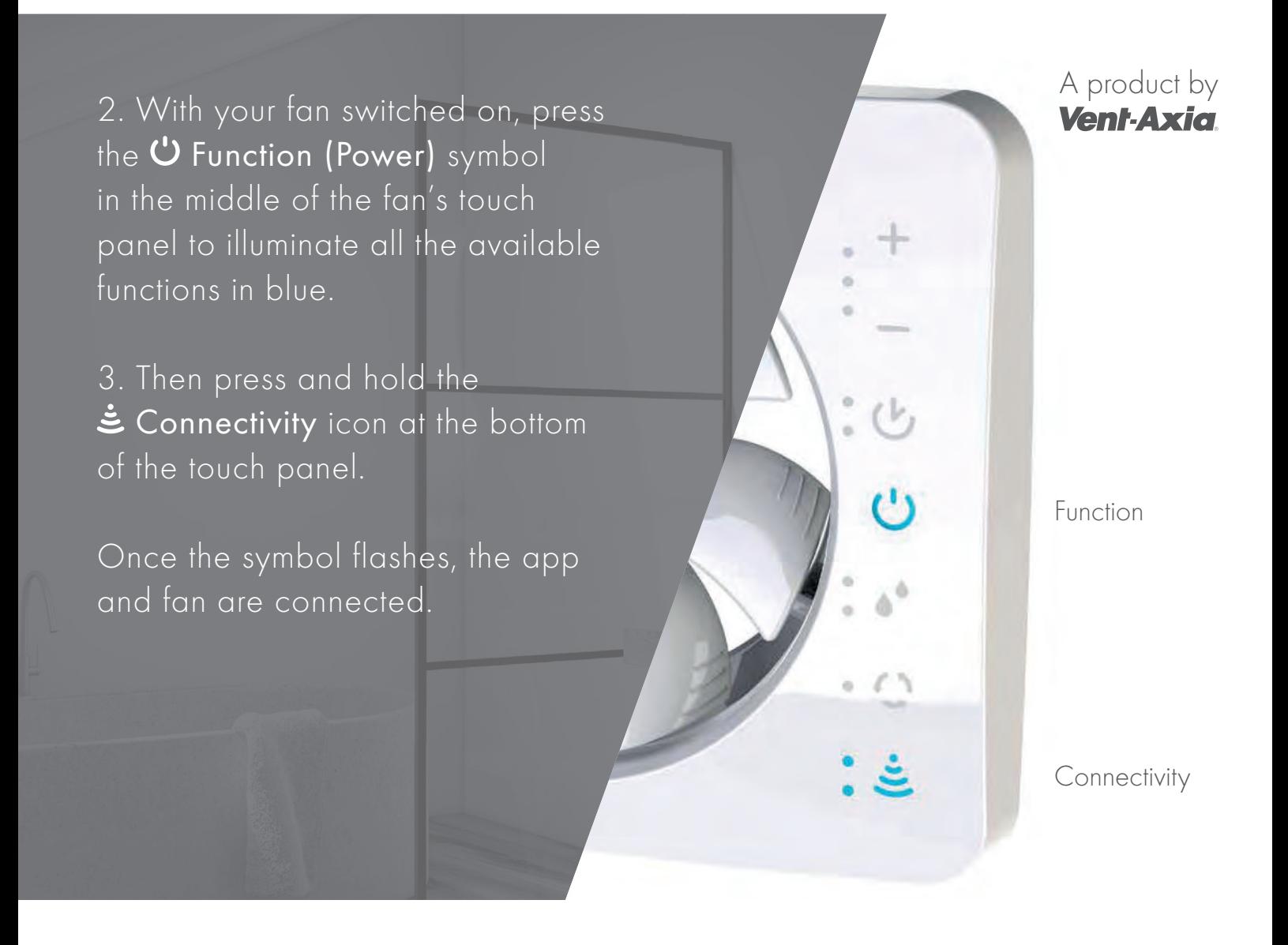

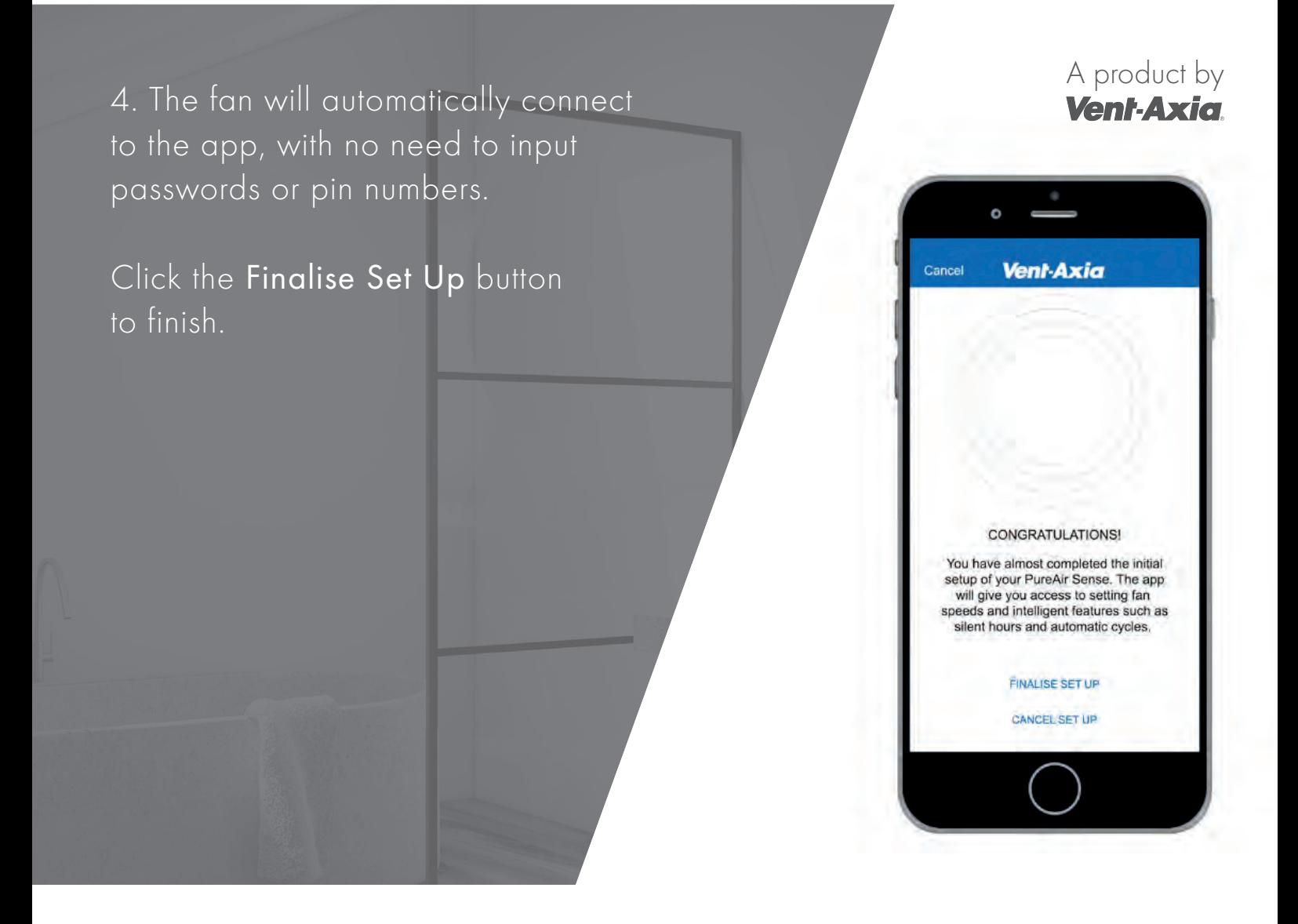

5. Give a name to your fan and the set of the set of the set of the **Vent-Axia** click Done .

If you have more than one fan, you can name the fans to suit such as:

- Family Bathroom
- En-Suite 1
- En-Suite 2
- Spare Room
- Utility Room
- Kitchen

pro duct

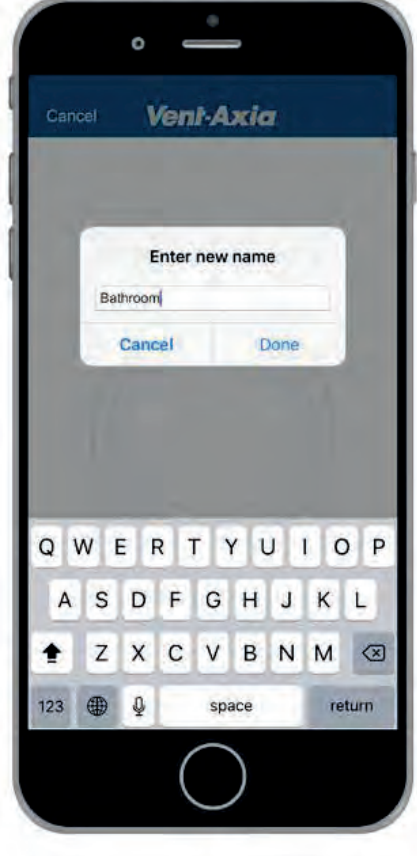

6. Select your newly named **A product by the select of the select of the select of the select of the select of the select of the select of the select of the select of the select of the select of the select of the select of** PureAir Sense fan to bring up the main Function menu.

As well as a selection list of all the fan's available functions (Odour Sensor, Timer, Humidity, Constant Speed, etc.) quick access Boost and Pause buttons can also be selected.

The fan's current Speed setting (RPM) is also displayed just below.

pro duct

 $\circ$ 

Pause

 $\bullet$ 

Boost

(b) Timer

**Humidit** 

Light Sensor

**Constant Speed** 

Bathroom

◯ 800 RPM

 $\overline{\overline{}}$  Back

**A product by 7.** Select the **U** Timer function in the Timer of the Timeral of the Timeral of the Timeral of the Timeral of the Timeral of the Timeral of the Timeral of the Timeral of the Timeral of the Timeral of the Time Function menu to customise the Fan Speed on this setting between 800 and 2400 RPM, the Running Time and the Delay Start settings.

Select the <Back arrow in the top left of the screen to head back to the main Function menu.

pro duct

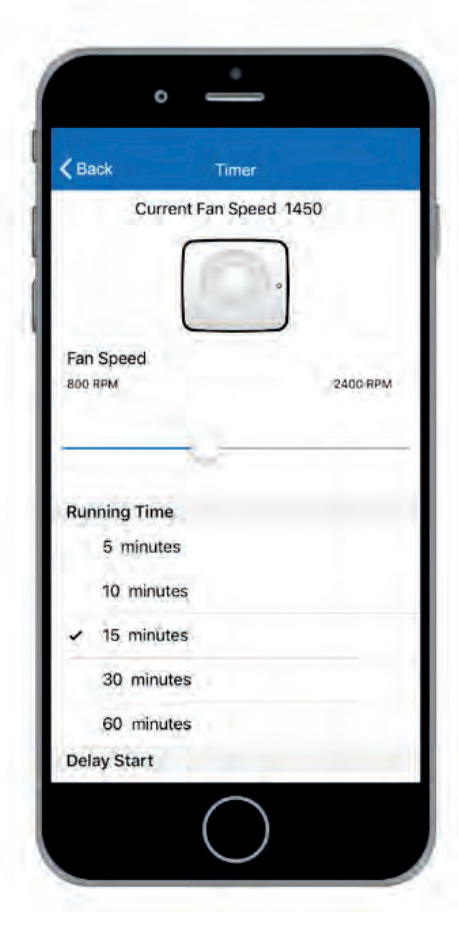

8. Select the  $\bullet^{\bullet}$  Humidity function in Executive Monthly and Monthly function in the Function menu to customise the Fan Speed on this setting between 800 and 2400 RPM, along with the fan's humidistat sensitivity level between No Detection, Low Detection, Medium Detection and High Detection .

Select the <Back arrow in the top left of the screen to head back to the main Function menu.

pro duct

2400 RPM

 $\bullet$ 

Humidity Current Fan Speed 2263

 $\overline{\left\langle \right.}$  Back

Fan Speed 800 RPM

> No Detection Low Detection Medium Detection **High Detection**

9. Select the  $\Omega$  Constant Speed Vant-Axid function in the Function menu to customise the Fan Speed on this setting between 800 and 2400 RPM.

You can also set the fan to intermittent or continuous running by selecting the Disabled or Activated option in the Constant Speed Mode menu.

Select the <Back arrow in the top left of the screen to head back to the main Function menu.

pro duct

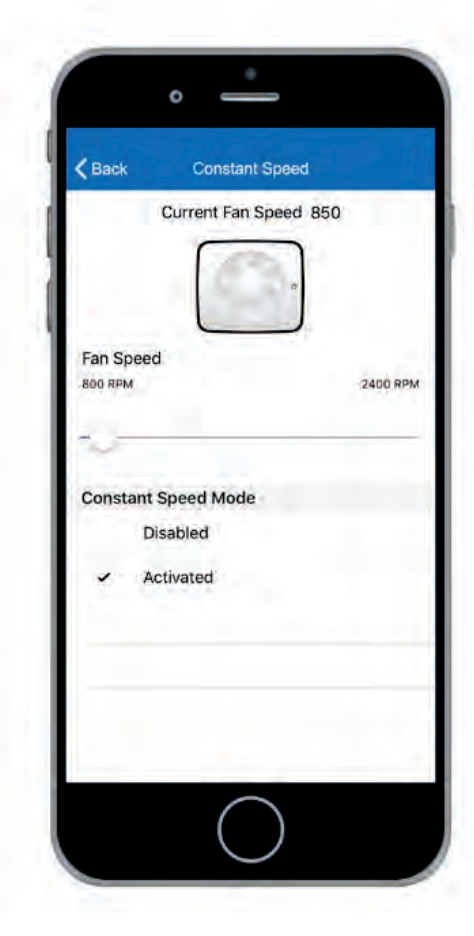

10. Select the  $\stackrel{\circ}{=}$  Light Sensor function in the Function menu to customise the Fan Speed on this setting between 800 and 2400 RPM.

You can also adjust the sensitivity of the sensor between **No Detection**, Low Detection , Medium Detection and High Detection .

Select the <Back arrow in the top left of the screen to head back to the main Function menu.

pro duct

2400 RPM

 $\circ$   $=$ 

**Light Sensor** 

Current Fan Speed 1450

 $\overline{\left\langle \right.}$  Back

Fan Speed 800 RPM

> No Detection Low Detection Medium Detection **High Detection**

A product by 11. Select the Odour Sensor function in the Function menu to customise the Fan Speed on this setting between 800 and 2400 RPM.

You can also adjust the sensitivity of the sensor between **No Detection**, Low Detection , Medium Detection and High Detection .

Select the <Back arrow in the top left of the screen to head back to the main Function menu.

pro duct

**2400 RPM** 

 $\bullet$ 

Odour Sensor Current Fan Speed 2263

 $\overline{\mathbf{C}}$  Back

Fan Speed

No Detection  $\overline{\smash{\checkmark}}$  High Detection

> Medium Detection Low Detection

**BOO RPN** 

A product by 12. Select the  $\clubsuit$  Airing function in the the set of the set of the  $\blacktriangledown$ Function menu to customise the Fan Speed on this setting between 800 and 2400 RPM.

You can also customise active Airing Settings from Not Active up to 120 minutes.

Select the <Back arrow in the top left of the screen to head back to the main Function menu.

2400 RPM

 $\bullet$ 

Airing Current Fan Speed 1500

 $\overline{\left\langle \right. }$  Back

Fan Speed **BOO RPM** 

**Airing Settings** Not Active 30 minutes 60 minutes 90 minutes 120 minutes

13. You can also select the **II Pause A product by the Vent-Axid** function at the bottom of the Function menu to customise the Pause button timing settings from 30 minutes up to 120 minutes.

Select the <Back arrow in the top left of the screen to head back to the main Function menu.

pro duct

 $\bullet$ 

Pause

 $\overline{\mathbf{C}}$  Back

**Pause Settings** 30 minutes 60 minutes 90 minutes 120 minutes

14. If at any time you want to change the set of the set of the value of  $\sqrt{\epsilon n}L$  with the name of the product or delete it from the app completely, simply select the Settings wheel  $\bigcirc$  in the top right hand corner of the app menu.

Select the <Back arrow in the top left of the screen to head back to the previous menu.

## pro duct

 $\bullet$ 

Settings

CHANGE NAME OF THIS PRODUCT DELETE THIS PRODUCT

App Version = 1.3

Firmware Version =  $00.06$ 

 $\overline{\left(}$  Back

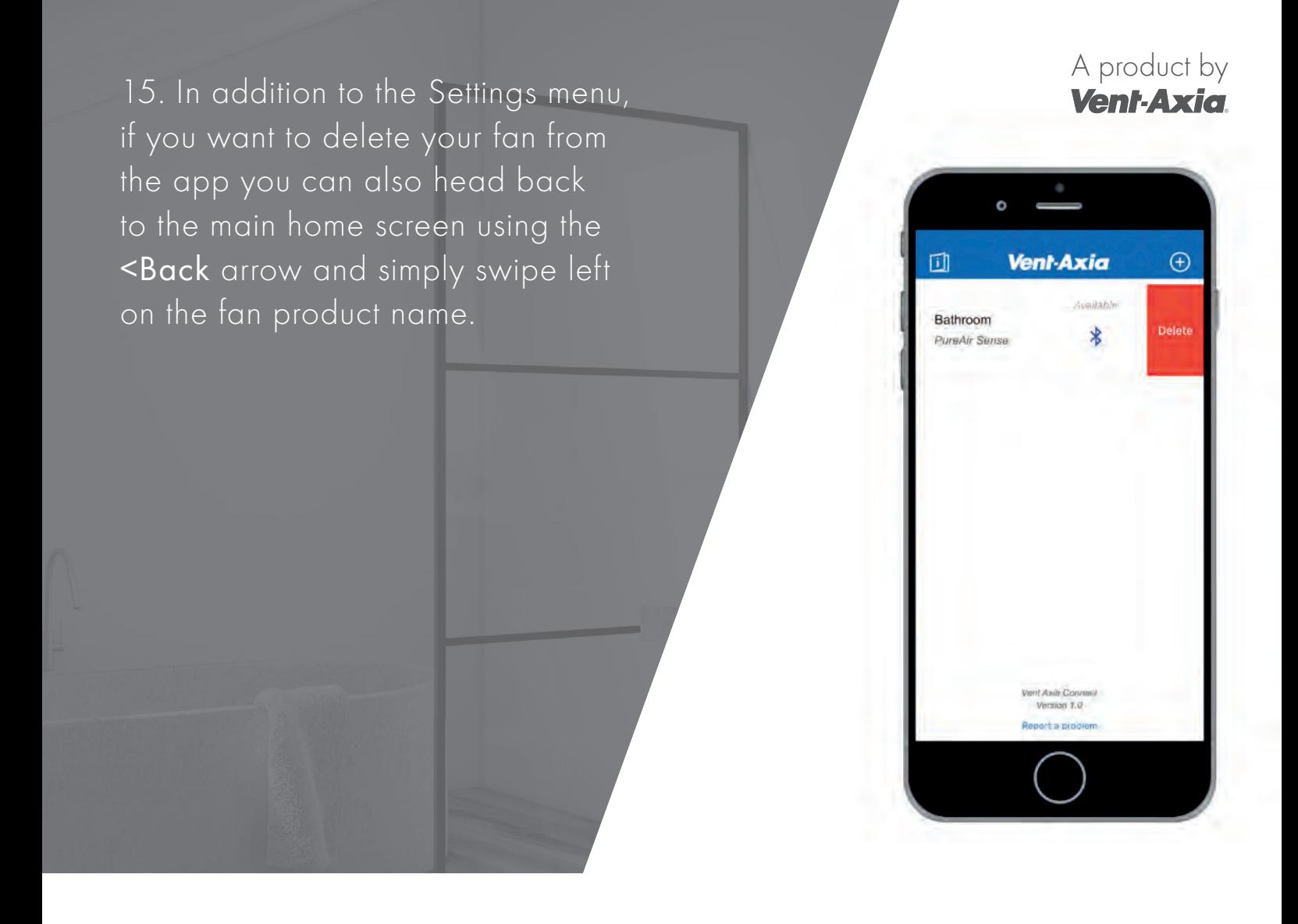

The Vent-Axia Connect App can be downloaded to Android and IOS devices. The app allows for simple connection with all Vent-Axia connected products.

See the Vent-Axia website for detailed information on all fan functions with and without the app: www.vent-axia.com

Download on the<br>App Store

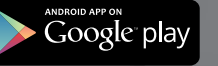

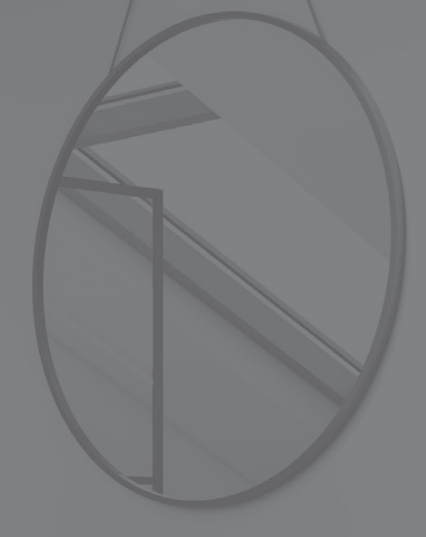

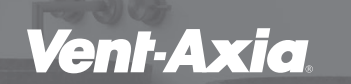

Head Office: Fleming Way, Crawley, West Sussex, RH10 9YX

 $130$ 

Sales Enquiries: Tel: 0844 8560590 Fax: 01293 565169

Technical Support: Tel: 0344 8560594 Fax: 01293 532814